# **IPC Communication Driver**

This document has the specific information related to this driver configuration. For a generic explanation on Device Module, Channels, Nodes and Points configuration, please refer to reference guide.

## **Contents**

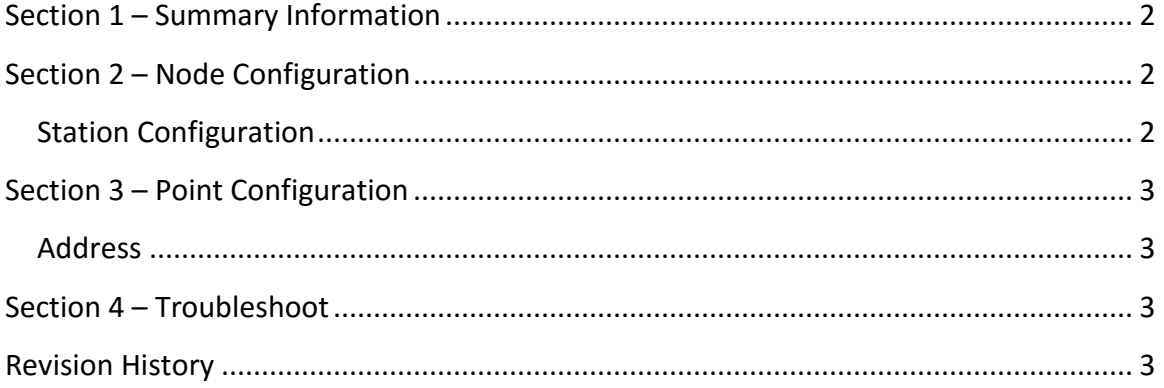

### <span id="page-1-0"></span>**Section 1 – Summary Information**

**Communication Driver Name**: IPC **Implementation DLL**: T.ProtocolDriver.IPC.dll **Interface**: TCPIP **PLC types supported:** Filmex and Varex extrusion **Manufacturer:** IPC **PC Hardware requirements**: Ethernet board

# <span id="page-1-1"></span>**Section 2 – Node Configuration**

#### <span id="page-1-2"></span>**Station Configuration**

**Station syntax:** <IP Adress>; <Port >

Where :

<**IP Address**> = IP address of the device

<**Port** > = IP port of the device. Default port is 1505

E.g.: 192.168.1.1; 1505

### <span id="page-2-0"></span>**Section 3 – Point Configuration**

#### <span id="page-2-1"></span>**Address**

The syntax for the communication points are:

#### *DB<Number>:<Word>*

**DB**=Data Blocks.

 *<Number>* is the group number of the configured Data Block.

*<Word>* is the word address.

<span id="page-2-2"></span>E.g.: DB10:5

### **Section 4 – Troubleshoot**

The status of the driver execution can be observed through the diagnostic tools, which are:

- Trace window
- Property Watch
- Module Information

Status value of 0 (zero) means communication success. Negative values indicate internal driver error and positive values means protocol errors code.

#### <span id="page-2-3"></span>**Revision History**

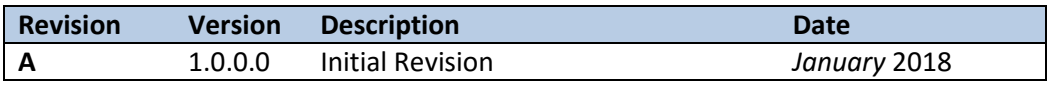